# The xcookybooky package<sup>\*</sup>

Sven Harder sven\_one1@gmx.de <https://code.google.com/p/xcookybooky/>

March 3, 2015

#### **Abstract**

This package is made for typesetting recipes. You simply enter ingredients, preparation steps and get a beautiful recipe page. It is also possible to enter two pictures, which are displayed above the name of the recipe. Another option is to write a introduction, several suggestions and s hint, which is displayed at the bottom of the page.

# **Change History**

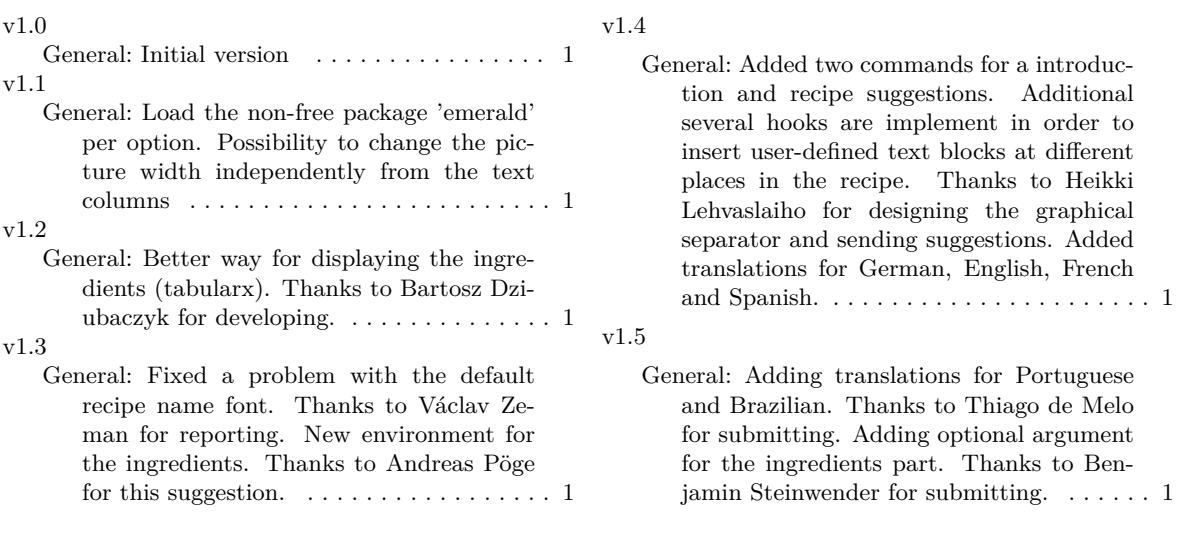

<sup>∗</sup>This document corresponds to xcookybooky v1.5, dated 2015/03/03.

# **Contents**

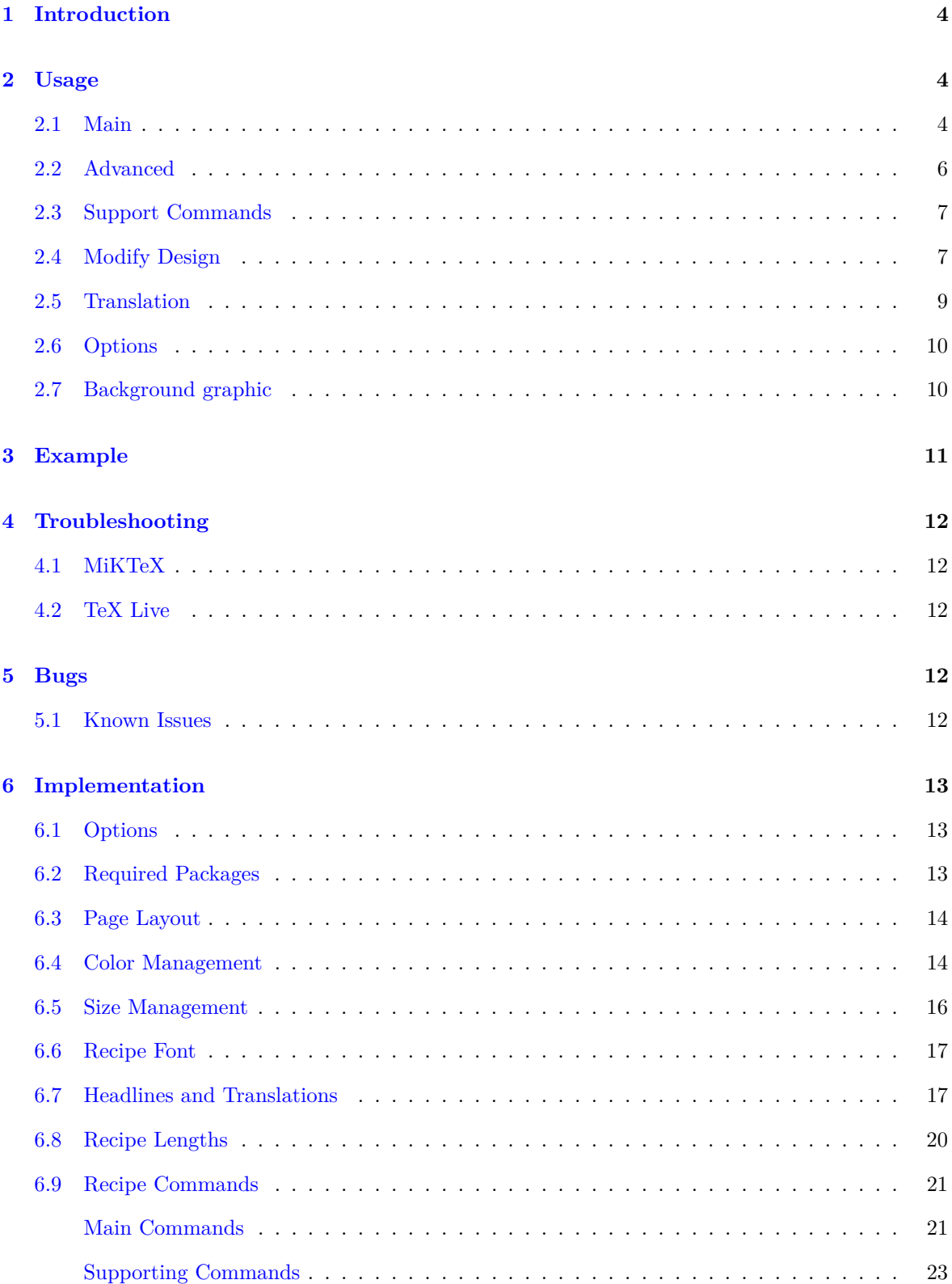

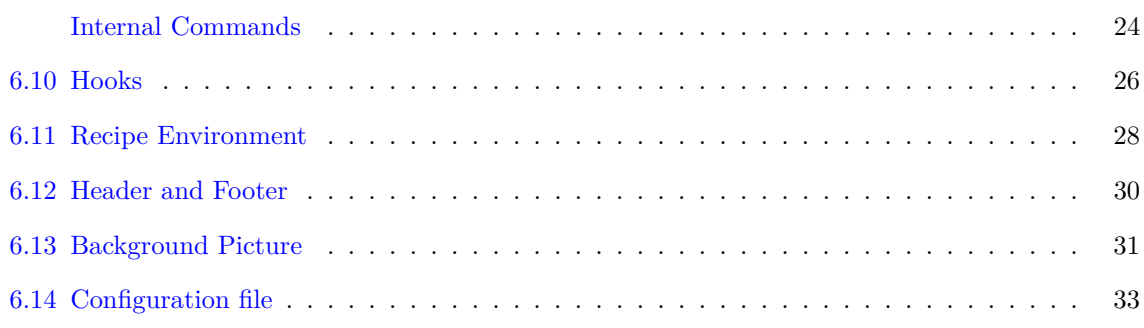

# <span id="page-3-0"></span>**1 Introduction**

It all begin in 2011 when I wanted to make a cookbook with LAT<sub>EX</sub>. Thus I was looking for recipe templates and found the cookybooky package by Jürgen Gilg (<http://www.ctan.org/pkg/cookybooky>). It looks very good, but I was unable to compile it (e.g. I haven't got the Lucida fonts). Also there are some packages which have to be downloaded by hand, because there are not available at CTAN. Other handicaps are the missing possibility to create a PDF-file directly and a recipe cannot be longer than a single page. So decided to take a look at the code. Step by step I replaced all critical parts. Finally the code is nearly complete different from the original and now it is possible to create beautiful designed recipes much easier (at least in my opinion).

Please note that there is no compatibility between xcookybooky and cookybooky, even the name is associating it. I chose the name, because I was was inspired by the layout.

# <span id="page-3-1"></span>**2 Usage**

In this section the most important macros are explained. After this you should be able to insert recipes. For more details take a look at the implementation in section [6.](#page-12-0) Afterwards some macros are shown, which allows you to modify the design (e.g. colors, headlines).

# <span id="page-3-2"></span>**2.1 Main**

This commands are commonly used for typesetting recipes. For more details take a look at the implementation in section  $6$ . You can also investigate the examples and the configuration file.

recipe The recipe environment is used to insert recipes. Each recipe is included in a single enviroment. It is necessary to enter the name of the recipe. Besides it is possible to insert also the recipetime, the portions, the calory content and the source (where you get this recipe).

```
\begin{cases}r ecipe}
\frac{9}{6}p r e p a r a tion time = {\unif [1] {h}},
     baking time={\unit [1] { h } },
     baking temperature={\perp} protect\backslash baking temperature { fanoven=\unit [230] \circ°C
         \{\},
     portion = {\forall p portion {5-6}},
     calory={\unit [3] { kJ } },
     source = {Somebody you used know}]
{ Test Recipe }
. . .
\end{array}
```
Example 1: Recipe Environment

\graph It is possible to set two pictures by using the macro graph. They are displayed at the top of the page and therefore above all other content. If no pictures are set, the space is used by the other content. The big picture should be larger than the small picture of course. The width of both graphics can be adapt to your needs by applying the command setRecipeLengths.

```
\sqrt{\operatorname{graph} {\mathcal{A}}}small = strawberry,
       big = strawberrycake
}
```
Example 2: Graph Command (simple)

Another possibility is shown in the following example. It is recommended if you only want to change the widths of the pictures for one recipe, because these values are one only used for one recipe. If you want to changed it for all recipes use setRecipeLengths.

```
\sqrt{\frac{1}{g_{\text{raph}}}}small = strawberry,
      smallow all picture width = 0.3 \text{textwidth},
      big = strawberrycake,
      big picture width = 0.6 \text{textwidth},
}
```
Example 3: Graph Command (extended)

\ingredients Here the ingredients of your recipe are set. They should be entered by number (unit) & ingredient. If the unit is a SI-Unit, it looks better if you use the units package instead of a blank. Since the version 1.2 there is only one possibility to enter ingredients, which is shown in the example. Note that a overlong ingredient will automatically create a line break.

```
\in ingredients {
       2 bar & Dark Chocolate (above \unit [70]\{\{\&\}\)\&3 \& Eggs\\
       \langle \text{unit} [200] {\text{ml}} \& \text{Cream} \rangle\langle \text{unit} [40] \{ g \} \& \text{Sugar} \rangle\langle \text{unit} [50] \{ g \} \& \text{Butter}}
```
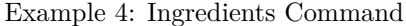

Unfortunately the package wrapfig has a problem to detect the length of a table. In order to get a better floating of the ingredients you have to insert the number of table lines as shown in the example below. Please note that you have to take the headline and line breaks of overlong ingredients into account.

```
\iningredients [7] {
       2 bar & Dark Chocolate (above \unit [70]\{\ \&\}\ \&3 \& Eggs\\
       \langle \text{unit} [200] \{ ml \} \& \text{Cream} \rangle\langle \text{unit} [40] {\text{g}} \& \text{Sugar} \rangle\langle \text{unit} [50] \{ g \} \& \text{Butter}}
```
#### Example 5: Ingredients Command with Optional Argument

In the versions up to 1.1 there was also a method to enter ingredients with three columns. Due to the substitution of tabular with tabulary I decided that the three columns method is no longer supported, because it would mean a lot of work. This method has also the drawback it needs more space and in my opinion it also looks ugly. If you are using the three columns solution there are two options:

- 1. Use the version 1.1 of this package, which can be found at [https://code.google.com/p/](https://code.google.com/p/xcookybooky/) [xcookybooky/](https://code.google.com/p/xcookybooky/)
- 2. Redefine the concerning command in your latex file or in the configuration file

\preparation The preparation steps are inserted by this macro. Every step is written after step command. This is necessarry for the numeration. Since version 1.4 it is allowed to use blank lines to create passages.

```
\n\gamma\step This is the first step for cooking a brilliant meal.
    \setminusstep The second step follows...
    \setminusstep and so on
    \step Enjoy your meal!
}
```
Example 6: Preparation Command

If you don't like the step number, you can either redefine it or simply use an enumeration as demonstrated in the next example.

```
\preceq preparation {
    \begin{ enumerate }
         \item This is the first step for cooking a brilliant meal.
         \item The second step follows ...
         \item and so on
        \item Enjoy your meal !
    \end{ enumerate }
}
```
Example 7: Preparation Command with Enumeration

## <span id="page-5-0"></span>**2.2 Advanced**

```
\introduction The introduction macro can be used for inserting an introduction before the preparation and ingre-
                dients part. It has a frame and the text can contain blank lines to create passages.
```

```
\int introduction \mathcal{U}This text block can contain an introduction to the recipe.
}
```
Example 8: Introduction Command

```
\suggestion This command is displayed after the ingredients and preparation part of the recipe. It is expandable
              so that you can insert multiple suggestions. The optional parameter can be used to set a headline.
```

```
\sum suggestion \gamma.
    Another possibility to insert additional information to the recipe.
}
% \ suggestion [Headline ]{%
    Another possibility to insert additional information to the recipe.
}
```
Example 9: Suggestion Command

# <span id="page-6-0"></span>**2.3 Support Commands**

\portion This macro is intented as an interface for an equal formating of portions entries. For this it can be easily modified. You just have to renew this command.

 $\setminus$  portion  $\{5\}$  $\forall$  portion [ People ] { 5 }

Example 10: Portion Command

## \bakingtemperature This macro allows you to enter some bakingtemperatures. If you do not like the order of the temperatures you can change them by redefining the command. The temperatures are inserted as key/value pairs as known from the xkeyval package.

```
\begin{cases}begin{ recipe}
[
    baking temperature={\protect\baking temperature {
         fanoven=\unit [230]\{°C\},topbottomheat=\unit [195]\{°C\},topheat=\unit [195] { °C },
         bottomheat, gas to ve=Level 2}
    }
] { Test Recipe }
\end{} recipe \}
```
Example 11: Baking Temperature Command

# <span id="page-6-1"></span>**2.4 Modify Design**

The following macros can be used outside the recipe environment to choose your personal color etc.

\setRecipeColors If you want to change the default colors, you can use setRecipeColors. The colors are set by  $\langle \text{key} = \text{value} \rangle$  as known by the xkeyval package. The names of colors can be found in table [1.](#page-6-2) New

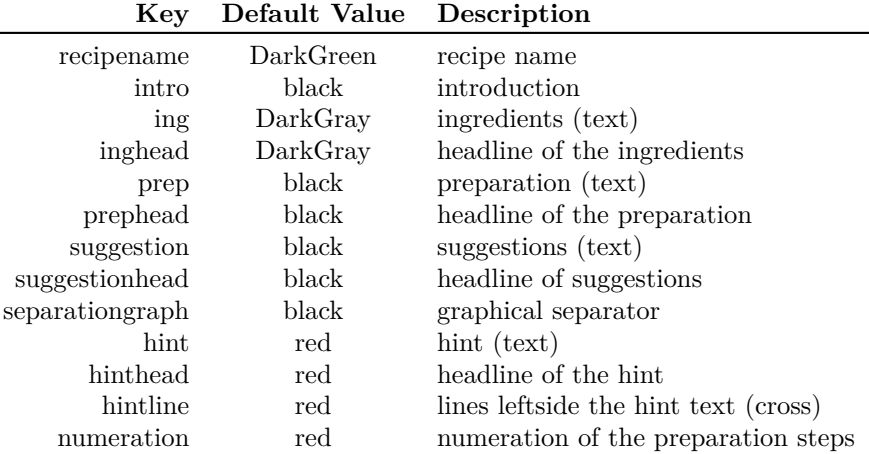

<span id="page-6-2"></span>Table 1: Color Management

colors can be easiliy defined by the xcolor package as shown the example below.

```
\ \{ \ defined{ define color} \} \ rgb \{ 0, .5, 0 \}\setminus set Recipe Colors {
     recipename = webgreen,ing = blue,numeration = black,}
```
Example 12: Setting Recipe Colors Command

\setRecipeLengths By using the command setRecipeLengths it is possible to change the (default) values for the picture widths and the text column widths. In the table [2](#page-7-0) all implemented keys are listed.

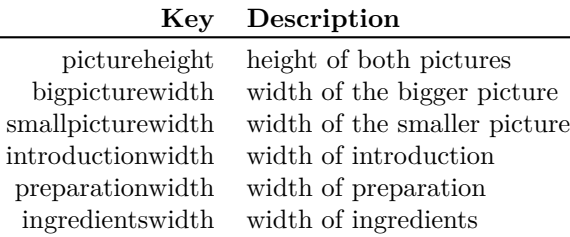

<span id="page-7-0"></span>Table 2: Recipe Lengths

```
\setminus setRecipeLengths {
     preparationwidth = 0.5 \text{textwidth},\text{in gredients} width = 0.4 \text{textwidth},
}
```
Example 13: Setting Recipe Lengths Command

\setRecipeSizes The macro setRecipeSizes enables you to modify the font size of many parts of the recipe. The sizes are inserted by  $\langle \text{key} = \text{value} \rangle$  (xkeyval). All supported keys can be found in the following table [3.](#page-7-1)

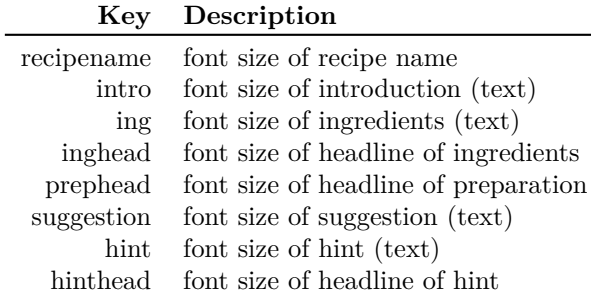

<span id="page-7-1"></span>Table 3: Font Size Management

```
\setminus s e t R e c i p e S i z e s {
     recipename = \{\textbf{0} | \{30pt\},\}ing = \{normalsize,hin the ad = \iotaLarge
}
```
Example 14: Setting Recipe Sizes Command

\setRecipenameFont The name of recipe is only displayed with a handwritten font, if the corresponding option is selected. See section [2.6](#page-9-0) for details. In my opinion it looks much better than a standard font. But if you want to change it you can use this macro. A well-arranged list of fonts can be found at [http:](http://www.tug.dk/FontCatalogue/) [//www.tug.dk/FontCatalogue/](http://www.tug.dk/FontCatalogue/). The four parameters are font name,font encoding, font series and font shape. The size is changed by setRecipeSizes. The following example shows a bunch of interesting fonts, which you should try out.

> $\setminus \setminus setRecipenameFont{cmr}{T1}{m}{n}$  % probably the default setting  $\langle$ **usepackage** $\{$ pbsi $\}$

 $\setminus$ setRecipenameFont $\{$ pbsi $\T1\}{x1}{n}$ 

Example 15: Setting Recipename Font Command (package pbsi)

\**usepackage**{ emerald }  $\setminus$ setRecipenameFont $\{ \text{fau} \}$  $\{ \text{m} \}$  $\setminus$ setRecipenameFont ${\text{fwb}}$  $T1$  ${m}{n}$  $\setminus \setminus \setminus \setminus \{ f_j \in \{f_j \mid \{m\} \mid n \}$  % default by option handwritten

Example 16: Setting Recipename Font Command (package emerald)

#### <span id="page-8-0"></span>**2.5 Translation**

\setHeadlines The command setHeadlines allows to modify the (translated) headlines. This is also needed for translations, if the used language is not supported yet. If you have improvements for a translation or created a new one, feel free to send me a e-mail. The headlines are also inserted in  $\langle \text{key} = \text{value} \rangle$ form. All possible key are described in table [4.](#page-8-1)

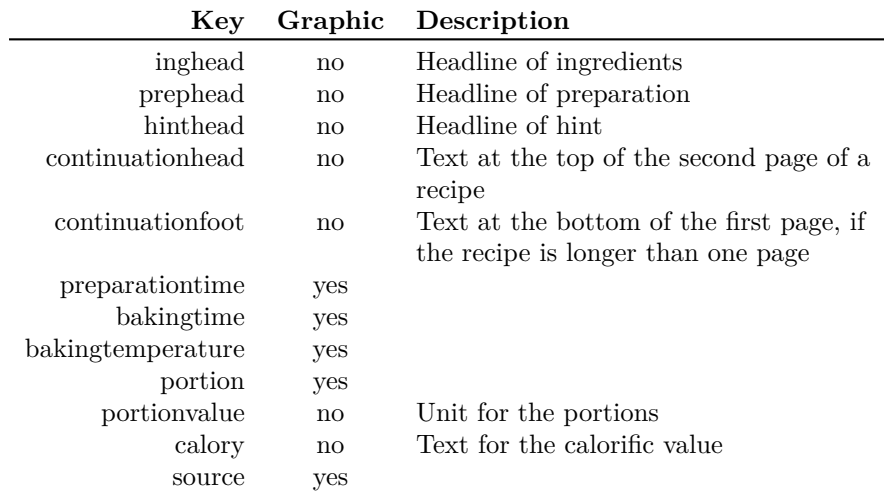

<span id="page-8-1"></span>Table 4: Recipe Headlines

```
\setminus set Headlines {
     ing head = Ing relations,hin the ad = Straight Tip,
     continuation head = Continuation \dot{\text{dots}},
}
```
Example 17: Setting Headlines Command

# <span id="page-9-0"></span>**2.6 Options**

This package provides three options which are explained in the following.

- **handwritten** This option requires the non-free package emerald and can only be used if your are not using TeX Live.
- **nowarnings** This options tries to eliminate all nasty warnings. Only important and interesting warnings are logged. This is in my opinion a good choice because the package wrapfigure generates a lot of warnings, see section [5.1.](#page-11-4)
- **myconfig** If you are using this package often or want to keep your main file 'clean' you can define your modfications in the configuration file. If you submit this option the file will be loaded otherwise **not**.

# <span id="page-9-1"></span>**2.7 Background graphic**

Inside this package there is only the option to set a background picture using the setBackgroundPicture macro. For creating transparent backgrounds I recommand **Inkscape**[1](#page-9-2) . You just have to import a picture and reduce the opacity of the picture (I prefer 22 %). The possible options for the orientation are:

- default
- pagecenter
- textcenter
- stockcenter

These orientations can be modified by using the x and y option. This is demonstrated in the following example.

```
\setminussetBackgroundPicture
\frac{9}{6}x = 2cm,
     y = -1cm,
     width=\paperwidth−3cm,
     height,
     orientation=pagecenter
\left| \frac{1}{2} \right| [ pic /bg_transparent ] % filepath
```
Example 18: Background Picture Command

<span id="page-9-2"></span> $\rm ^1$  http://inkscape.org/

# <span id="page-10-0"></span>**3 Example**

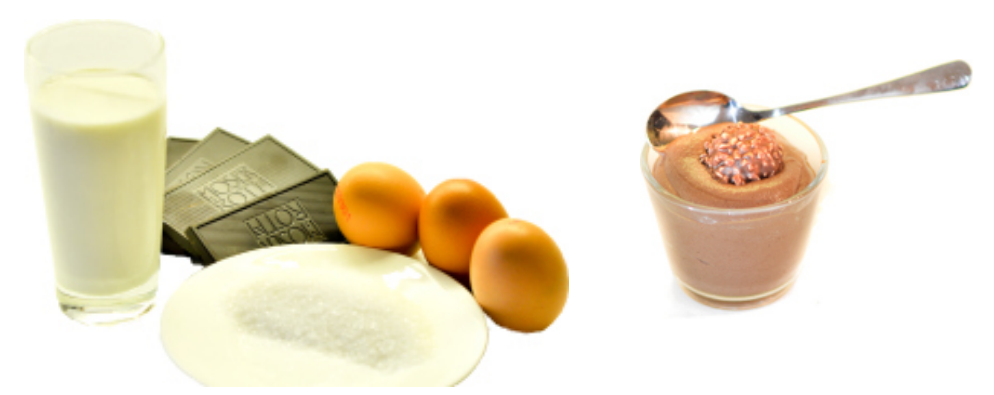

# Mousse au Chocolat

 $\varnothing$  1h  $\oslash$  5 Personen R. Gaus

#### **Zubereitung**

#### 2 Tafeln dunkle Schokolade Eier trennen, Eiweiß und Sahne separat steif schla-

1 gen. Butter und Schokolade vorsichtig im Wasserbad schmelzen.

2 Eigelb in einer großen Schüssel mit 2 EL heißem Wasser cremig schlagen, den Zucker einrühren bis die ser cremig schlagen, den Zucker einrühren bis die Masse hell und cremig ist.

(über 70 %) 3 Eier 200 ml Sahne 40 g Zucker 50 g Butter

**Zutaten**

3 Die geschmolzene Schokolade unterheben, anschließend sofort Eischnee und Sahne unterheben (nicht mit dem Elektro-Mixer!)

4 Mindestens 2 Stunden im Kühlschrank kalt stellen. Aber nicht zu kalt servieren.

# Tipp

*Der Schokoladenanteil kann auch gesenkt werden.*

# <span id="page-11-0"></span>**4 Troubleshooting**

# <span id="page-11-1"></span>**4.1 MiKTeX**

If you have problems with the used fonts (e.g. cookingsymbols) it might be necessary to refresh the database of MiKTeX.

# <span id="page-11-2"></span>**4.2 TeX Live**

If you are using this distribution you may should not use the option handwritten, because this option load the font package emerald. This package is non-free and therefore not available in TeX Live.

# <span id="page-11-3"></span>**5 Bugs**

If you found a bug, which is not described in the following section, feel free to write me an email. It can be found at the titlepage. Alternatively you can visit <https://code.google.com/p/xcookybooky/> and report the issue. All reported problems are registered there.

# <span id="page-11-4"></span>**5.1 Known Issues**

The wrapfig package has some problems with enumerations and the lettrine package. This is the reason, why some warnings are generated by compiling (the example), if do not use the package option **nowarnings**. But nevertheless the results look quite well, so I decided to ignore this issue. By using wrapfig it is not possible to switch ingredients and preparation (the result looks really ugly). This is the reason, why the layout is not changed when setting the twoside option in the document class. I also tried parcolumns and parallel, but the results were disappointing. If you want to use this feature, you have to use cookybooky.

Another limitation is the length of the ingredients. The maximum length is one page, because the wrapfigure package does not work with longtable. As a result no pagebreak in the ingredients is possible.

# <span id="page-12-0"></span>**6 Implementation**

Let's have a look at the implementation.

# <span id="page-12-1"></span>**6.1 Options**

xcookybooky provides three options as explained in section [2.6.](#page-9-0) You can use the option myconfig to load your personal configuration (file). See section [6.14](#page-32-0) for details.

```
1 (*package)
2 \newif\ifHandwrittenFont@required
3 \HandwrittenFont@requiredfalse
4 \DeclareOption{handwritten}
5 {% displays the recipename in a handwitten font
6 \HandwrittenFont@requiredtrue
 7 \AtEndOfPackage{
8 \setRecipeSizes{recipename = \fontsize{25pt}{30pt}}
9 \setRecipenameFont{fjd}{T1}{m}{n}
10 }
11 }
12 \DeclareOption{nowarnings}
13 {% tries to eliminate nasty warnings
14 \AtEndOfPackage{
15 \def\WF@conflict{}
16 %\def\@fancywarning#1{}
17 }
18 }
19 \DeclareOption{myconfig}
20 {% load personal configuration
21 \AtEndOfPackage{
22 \InputIfFileExists{xcookybooky.cfg}
23 {\PackageInfo{xcookybooky}{inputting 'xcookybooky.cfg'}}
24 {\PackageWarning{xcookybooky}{cannot find the configuration file 'xcookybooky.cfg'}}
25 }
26 }
27 \ProcessOptions\relax
28
```
# <span id="page-12-2"></span>**6.2 Required Packages**

All needed packages are available at CTAN and as far as I know no general driver limitation are given.

```
29 \RequirePackage{tikz} % for creating the lines for the hint
30 \RequirePackage{graphicx}
31 \RequirePackage{xcolor}
32 \RequirePackage[clock, misc, weather]{ifsym} % Symbol package e.g. \Interval, \Wecker etc
33 \RequirePackage{cookingsymbols} % Cookings symbols e.g. \Oven, \Dish etc
34 \ifHandwrittenFont@required
35 \RequirePackage{emerald} % Handwritten Fonts
36 \fi
37 \RequirePackage{wrapfig} % To wrap the tabular with the ingredients
38
39 \RequirePackage{iflang} % detecting the language
```

```
40 \RequirePackage{ifthen}
41 \RequirePackage{xkeyval}
42 \RequirePackage{lettrine} % numbering the preparation steps
43 \RequirePackage{fancyhdr}
44 \RequirePackage{units}
45 \RequirePackage{eso-pic} % for background pictures
46 \RequirePackage{picture} % for modfifying the position of the bg pictures
47 \RequirePackage{tabulary} % line breaks in tabular
48 \RequirePackage{framed} % frame for the introduction
49
```
### <span id="page-13-0"></span>**6.3 Page Layout**

This will set up the page. It is optimized for the document class article. If you use an other class you probably have to modify this.

**Note:** I tried to use the KOMA class scrartcl, but unfortunately some strange effects occured.

```
50 \setlength{\parindent}{0cm}
51 \setlength{\parskip}{2ex plus 0.5ex}
52
53 \setlength{\textwidth}{15.5cm}
54 \setlength{\textheight}{24.0cm}
55 \setlength{\topmargin}{-0.8cm}
56 \setlength{\headheight}{14pt} %0cm
57 \setlength{\headsep}{1cm}
58 \setlength{\topskip}{0cm}
59 \setlength{\footskip}{1.4cm}
60 \setlength{\evensidemargin}{-0.5cm}
61 \setlength{\oddsidemargin}{0.5cm}
62 \setlength{\voffset}{0cm}
63 \setlength{\hoffset}{0cm}
64 \setcounter{secnumdepth}{2} % subsubsections not numbered
65 \setcounter{tocdepth}{3} % subsubsections in the .toc file
66
```
\recipesection The macro recipesection allows to modify the entry in the table of contents.

**Note:** If you modify the macro you may change the two upper lines as well.

```
67 \newcommand*{\recipesection}[2][]
68 {%
69 \subsubsection[#1]{#2}
70 }
71
```
## <span id="page-13-1"></span>**6.4 Color Management**

At first the used non-standard colors must be defined.

```
72 \providecolor{DarkGreen}{rgb}{0,.5,0}
73 \providecolor{DarkBlue}{rgb}{0, 0, 0.7}
74 \providecolor{DarkGray}{rgb}{0.23, 0.23, 0.23}
75
```
Below the (default) colors are defined using the xkeyval package.

```
76 \define@key{colorManagement}{recipename}[DarkGreen]{\def\xcb@color@recipename{#1}}
                 77 \define@key{colorManagement}{intro}[black]{\def\xcb@color@intro{#1}}
                 78 \define@key{colorManagement}{ing}[DarkGray]{\def\xcb@color@ing{#1}}
                 79 \define@key{colorManagement}{inghead}[DarkGray]{\def\xcb@color@inghead{#1}}
                 80 \define@key{colorManagement}{prep}[black]{\def\xcb@color@prep{#1}}
                 81 \define@key{colorManagement}{prephead}[black]{\def\xcb@color@prephead{#1}}
                 82 \define@key{colorManagement}{suggestion}[black]{\def\xcb@color@suggestion{#1}}
                 83 \define@key{colorManagement}{suggestionhead}[black]{\def\xcb@color@suggestionhead{#1}}
                 84 \define@key{colorManagement}{separationgraph}[black]{\def\xcb@color@separationgraph{#1}}
                 85 \define@key{colorManagement}{hint}[black]{\def\xcb@color@hint{#1}}
                 86 \define@key{colorManagement}{hinthead}[red]{\def\xcb@color@hinthead{#1}}
                 87 \define@key{colorManagement}{hintline}[red]{\def\xcb@color@hintline{#1}}
                 88 \define@key{colorManagement}{numeration}[red]{\def\xcb@color@numeration{#1}}
                 89 \savekeys{colorManagement}
                 90 {%
                 91 recipename, % color of recipename
                 92 intro, \% color of introduction (text)
                 93 ing, % color of ingredients (text)
                 94 inghead, % color of headline of ingredients
                 95 prep, % color of preparation (text)
                 96 prephead, % color of headline of preparation
                 97 suggestion, % color of suggestions (text)
                 98 suggestionhead, % color of headline of suggestion
                 99 separationgraph, % color of graphical separator
                100 hint, \frac{1}{2} color of hint (text)
                101 hinthead, % color of headline of hint
                102 hintline, % color of lines of hint
                103 numeration % color of numeration (preparation)
                104 }
                105
\setRecipeColors The parameter are set in the form "key = value" as known by the xkeyval package.
                106 \newcommand*{\setRecipeColors}[1]
                107 {%
                108 \setkeys{colorManagement}{#1}
                109 }
                110
                 This is the initialisation of all required recipe colors.
                111 \setRecipeColors
                112 {% initialisation
                113 recipename,
                114 intro,
                115 ing,
```
- inghead,
- prep,
- prephead,
- suggestion,
- suggestionhead,
- separationgraph,
- hint,
- hinthead,
- hintline,

 numeration } 

#### <span id="page-15-0"></span>**6.5 Size Management**

Below the (default) font sizes of the recipe are defined.

```
128 \define@key{sizeManagement}{recipename}[\fontsize{25pt}{30pt}]{\def\xcb@fontsize@recipename{#1}}
129 \define@key{sizeManagement}{intro}[\normalsize]{\def\xcb@fontsize@intro{#1}}
130 \define@key{sizeManagement}{ing}[\normalsize]{\def\xcb@fontsize@ing{#1}}
131 \define@key{sizeManagement}{inghead}[\normalsize]{\def\xcb@fontsize@inghead{#1}}
132 \define@key{sizeManagement}{prep}[\normalsize]{\def\xcb@fontsize@prep{#1}}
133 \define@key{sizeManagement}{prephead}[\normalsize]{\def\xcb@fontsize@prephead{#1}}
134 \define@key{sizeManagement}{suggestion}[\normalsize]{\def\xcb@fontsize@suggestion{#1}}
135 \define@key{sizeManagement}{hint}[\normalsize]{\def\xcb@fontsize@hint{#1}}
136 \define@key{sizeManagement}{hinthead}[\Large]{\def\xcb@fontsize@hinthead{#1}}
137 \savekeys{sizeManagement}
138 {
139 recipename, % font size of recipe name
140 intro, \frac{1}{2} font size of introduction (text)
141 ing, % font size of ingredients (text)
142 inghead, % font size of headline of ingredients
143 prep, \frac{1}{3} font size of preparation (text)
144 prephead, % font size of headline of preparation
145 suggestion, % font size of suggestion (text)
146 hint, % font size of hint (text)
147 hinthead % font size of headline of hint
148 }
149
```
 $\setminus$ setRecipeSizes The parameter are set in the form "key = value" as known by the xkeyval package.

```
150 \newcommand*{\setRecipeSizes}[1]
151 {%
152 \setkeys{sizeManagement}{#1}
153 }
154
```
This is the initialisation of all required recipe sizes.

```
155 \setRecipeSizes
156 {% initialisation
157 recipename,
158 intro,
159 ing,
160 inghead,
161 prep,
162 prephead,
163 suggestion,
164 hint,
165 hinthead
166 }
167
```
#### <span id="page-16-0"></span>**6.6 Recipe Font**

\setRecipenameFont This macro sets the font for the name of the recipe. You have to insert the font family, font encoding, font series and font shape. The size is set by the command sizeManagement.

```
168 %% Handwritten fonts: hlce, pbsi, hlcw, fjd, fau
169 %% Other fonts: fwb
170 \newcommand*{\setRecipenameFont}[4]
171 {% sets the font for the recipename
172 \def\xcb@font@recipename
173 {
174 \fontfamily{#1}
175 \fontencoding{#2}
176 \fontseries{#3} %x1
177 \fontshape{#4}
178 \xcb@fontsize@recipename
179 \selectfont
180 }
181 }
```
This is the initialisation of the font of the recipename. The default is set to the system default settings to support as many LATEX distributions as possible. Before version 1.3 a certain font was chosen per default. But this choice created an error if one uses UTF-8 input encoding.

```
182 \setRecipenameFont{\familydefault}{\encodingdefault}{b}{n}
183
```
We need a counter for the numeration of the preparation steps.

```
184 \newcounter{step}
185 \setcounter{step}{0}
```
Set the color of the numeration of preparation steps.

```
186 \renewcommand{\LettrineFontHook}
187 {%
188 \color{\xcb@color@numeration}
189 }
190
```
# <span id="page-16-1"></span>**6.7 Headlines and Translations**

The following section defines the default English headlines of the recipe. They are only used if no supported language is detected.

```
191 \define@key{headlines}{inghead}[Ingredients]{
192 \def\xcb@name@inghead{\textcolor{\xcb@color@inghead}{\textbf{\xcb@fontsize@inghead{#1}}\ }}
193 }
194 \define@key{headlines}{prephead}[Preparation]{
195 \def\xcb@name@prephead{\textcolor{\xcb@color@prephead}{\textbf{\xcb@fontsize@prephead{#1}}\ }}
196 }
197 \define@key{headlines}{hinthead}[Hint]{
198 \def\xcb@name@hinthead{\textcolor{\xcb@color@hinthead}{\xcb@fontsize@hinthead{#1}}}
199 }
```

```
200 \define@key{headlines}{continuationhead}[Continuation]{\def\xcb@name@continuationhead{#1}}
201 \define@key{headlines}{continuationfoot}[Continuation on next page]{\def\xcb@name@continuationfoot{#1}}
202 \define@key{headlines}{preparationtime}[\fontsize{14.5pt}{10pt}\Gloves]{\def\xcb@name@preparationtime{#1}}
203 \define@key{headlines}{bakingtime}[\fontsize{14.5pt}{10pt}\Oven]{\def\xcb@name@bakingtime{#1}}
204 \define@key{headlines}{bakingtemperature}[\Thermo{4}]{\def\xcb@name@bakingtemperature{#1}}
205 \define@key{headlines}{portion}[\fontsize{14.5pt}{10pt}\Dish]{\def\xcb@name@portion{#1}}
206 \define@key{headlines}{portionvalue}[Portions]{\def\xcb@name@portionvalue{#1}}
207 \define@key{headlines}{calory}[Calorific value]{\def\xcb@name@calory{#1}}
208 \define@key{headlines}{source}[\PaperPortrait]{\def\xcb@name@source{#1}}
209 \savekeys{headlines}
210 {
211 inghead,
212 prephead,
213 hinthead,
214 continuationhead,
215 continuationfoot,
216 preparationtime,
217 bakingtime,
218 bakingtemperature,
219 portion,
220 portionvalue,
221 calory,
222 source
223 }
```
\setHeadlines This allows you to modify the headlines for the recipe parts. This also needed for translations. If you are going to define a language which is not supported by xcookybooky yet, please send me an email and I will integrate it in the next version! The parameter are set in the form "key = value" as known by the xkeyval package.

```
224 \newcommand*{\setHeadlines}[1]
225 {%
226 \setkeys{headlines}{#1}
227 }
228 \setHeadlines
```

```
229 {% initialisation
230 inghead,
231 prephead,
232 hinthead,
233 continuationhead,
234 continuationfoot,
235 preparationtime,
236 bakingtime,
237 bakingtemperature,
238 portion,
239 portionvalue,
240 calory,
241 source
242 }
243
```
After the initialization the supported languages are used as default values.

```
244 \IfLanguagePatterns{german}
245 {% German
246 \setHeadlines
```

```
247 {% translation
248 inghead = Zutaten,
249 prephead = Zubereitung,
250 hinthead = Tipp,
251 continuationhead = Fortsetzung,
252 continuationfoot = Fortsetzung auf n\"achster Seite,
253 portionvalue = Personen,
254 calory = Brennwert
255 }
256 }{}
257
258 \IfLanguagePatterns{english}
259 {% English
260 \setHeadlines
261 {% translation
262 inghead = Ingredients,
263 prephead = Preparation,
264 hinthead = Hint,
265 continuationhead = Continuation,
266 continuationfoot = Continuation on next page,
267 portionvalue = Portions,
268 calory = Calorific value
269 }
270 }{}
271
272 \IfLanguagePatterns{french}
273 {% French
274 \setHeadlines
275 {% translation
276 inghead = Ingrédients,
277 prephead = Préparation,
278 hinthead = Tuyau,
279 continuationhead = Suite,
280 continuationfoot = Suite page suivante,
281 portionvalue = Portions,
282 calory = Valeur calorifique<br>
283283
284 }{}
285
286 \IfLanguagePatterns{spanish}
287 {% Spanish
288 \setHeadlines
289 {% translation
290 inghead = Ingredientes,
291 prephead = Preparación,
292 hinthead = Soplo,
293 continuationhead = Continuación,
294 continuationfoot = Continúa en la página siguiente,
295 portionvalue = Porción,
296 calory = Poder calorífico
297 }
298 }{}
299
300 \IfLanguagePatterns{portuguese}
301 {% Portuguese
302 \setHeadlines
303 {% translation
304 inghead = Ingredientes,
```

```
305 prephead = Prepara\c{c}\~{a}o,
306 hinthead = Dica,
307 continuationhead = Continua\c{c} \-{a}o,
308 continuationfoot = Continua na pr\'{o}xima p\'{a}gina,
309 portionvalue = Por\c{c}\~Po<sub>r</sub> (o}es,
310 calory = Valor Cal\iota<sup>2</sup> (o}rico
311 }
312 }{}
313
314 \IfLanguagePatterns{brazil}
315 {% Portuguese PT-BR
316 \setHeadlines
317 {% translation
318 inghead = Ingredientes,
319 prephead = Prepara\c{c}\~{a}o,
320 hinthead = Dica,
321 continuationhead = Continua\c{c}{c}\c{c} a}o,
322 continuationfoot = Continua na pr\'{o}xima p\'{a}gina,
323 portionvalue = Por\c{c}\~oes,
324 calory = Valor Cal\backslash'{o}rico
325 }
326 }{}
327
```
## <span id="page-19-0"></span>**6.8 Recipe Lengths**

The values xcb@bigpicturewidth and xcb@smallpicturewidth are the default values. They can be temporarily changed with the graph command, i.e for a single recipe.

```
328 \define@key{recipelengths}{pictureheight}[6cm]{\def\xcb@pictureheight{#1}}
329 \define@key{recipelengths}{bigpicturewidth}[0.60\textwidth]{\def\xcb@bigpicturewidth{#1}}
330 \define@key{recipelengths}{smallpicturewidth}[0.35\textwidth]{\def\xcb@smallpicturewidth{#1}}
331 \define@key{recipelengths}{introductionwidth}[\textwidth]{\def\xcb@introductionwidth{#1}}
332 \define@key{recipelengths}{preparationwidth}[0.60\textwidth]{\def\xcb@preparationwidth{#1}}
333 \define@key{recipelengths}{ingredientswidth}[0.35\textwidth]{\def\xcb@ingredientswidth{#1}}
334 \savekeys{recipelengths}
335 {
336 pictureheight, % height of both pictures
337 bigpicturewidth, % width of the bigger picture
338 smallpicturewidth, % width of the smaller picture
339 introductionwidth, % width of introduction
340 preparationwidth, % width of preparation
341 ingredientswidth % width of ingredients
342 }
```

```
343
```
\setRecipeLengths This command allows to modify most sizes of the recipe.

```
344 \newcommand*{\setRecipeLengths}[1]
345 {%
346 \setkeys{recipelengths}{#1}
347 }
348 \setRecipeLengths
349 {% initialisation
```

```
350 pictureheight,
351 bigpicturewidth,
352 smallpicturewidth,
353 introductionwidth,
354 preparationwidth,
355 ingredientswidth
356 }
357
```
# <span id="page-20-0"></span>**6.9 Recipe Commands**

The following commands are implemented for inserting the recipe content.

#### <span id="page-20-1"></span>**Main Commands**

These commands provide the main functionality for inserting a recipe.

#### \introduction

```
358 %% MAIN COMMANDS
359 \newcommand{\introduction}[1]
360 {% Introduction before the preparation and ingredients
361 \def\xcb@introduction
362 {%
363 \color{\xcb@color@intro}
364 \begin{framed}
365 \xcb@fontsize@intro#1
366 \end{framed}
367 }
368 }
369
```
\graph This command is used for entering the filename of the pictures. If a picture is not set, it is not shown.

```
370 \newcommand*{\graph}[1]
371 {%
372 \setkeys{picture}{#1}
373 }
374
```
\ingredients The command is used to insert the ingredients, which are displayed as a table. The optional argument conatins the number of table lines. It can be used to adjust the floating of the ingredients table. The package wrapfig has a problem to detect the length of the table, which is shown at [http://tex.](http://tex.stackexchange.com/questions/83231/text-not-spanning-full-page-after-wraptable) [stackexchange.com/questions/83231/text-not-spanning-full-page-after-wraptable](http://tex.stackexchange.com/questions/83231/text-not-spanning-full-page-after-wraptable) for example.

```
375 \newcommand*{\ingredients}[2][\empty]
376 {% The optional argument contains the number of lines
377 \def\xcb@ingredientslines{#1}
378 \def\xcb@ingredients
379 {%
380 \xcb@name@inghead
381 \\[1em]
```

```
382 {\xcb@fontsize@ing\color{\xcb@color@ing}
383 \begin{tabulary}{\xcb@ingredientswidth}{rL}
384 #2
385 \end{tabulary}}
386 }
387 }
388
```
\preparation This command enables the user to insert the preparation steps.

```
389 \newcommand{\preparation}[1]
390 {%
391 \def\xcb@preparation
392 {%
393 \xcb@name@prephead
394 %\\[4pt]
395 \xcb@fontsize@prep\color{\xcb@color@prep}#1
396 }
397 \setcounter{step}{0}
398 }
399
```
\suggestion The command is intended to insert some suggestions after the preparation and ingredients part. It is expandable in order to create more than one suggestion in one recipe.

```
400 \newcommand{\suggestion}[2][]
401 {%
402 \g@addto@macro\xcb@suggestion
403 {%
404 \xcb@separationgraph{\xcb@color@separationgraph}
405 \{ \equiv \quad \{ \equiv 41\} \}406 {%
407 {\color{\xcb@color@suggestion}#2}
408 }<br>409 {%
409
410 \textbf{{\color{\xcb@color@suggestionhead}#1}}
411
412 {\cdot{\xcb@color{\csc{suggestion}}}#2}413 }<br>414 }
414 }
415 }
416
```
\hint This command allows the user to insert an optional hint at the bottom of the recipe.

```
417 \newcommand{\hint}[1]
418 {%
419 \def\xcb@hint
420 \{ \%421 \pagebreak[1] % begin here a new page, if the space is small
422 \begin{tikzpicture}[line width = 1.5pt, \xcb@color@hintline]
423 \useasboundingbox (0,0) -- ++(right:3.5cm) -- ++(up:3mm) -- ++(left:3.5cm) -- cycle;
424 \ddot{c} \ddot{c} \ddot{c} \ddot{c} \ddot{c} \ddot{c} \ddot{c} \ddot{c} \ddot{c} \ddot{c} \ddot{c} \ddot{c} \ddot{c} \ddot{c} \ddot{c} \ddot{c} \ddot{c} \ddot{c} \ddot{c} \ddot{c} \ddot{c} \ddot{c} \ddot{c} \ddot{c}425 \d (0, 3mm) -- ++(down:2.4cm);
426 \end{tikzpicture}
427
```

```
428 \nopagebreak
429
430 \begingroup % a group for the hint
431 \leftskip1em
432 \xcb@name@hinthead
433 \nopagebreak
434
435 \itshape{\color{\xcb@color@hint}\xcb@fontsize@hint{#1}}
436 \par
437 \endgroup
438 }
439 }
440
```
#### <span id="page-22-0"></span>**Supporting Commands**

The following commands are intended to simplify inserting some parts of the recipe like backing temperatures.

\step The command is used for numbering the steps of preparation. Take a look at the lettrine package for details.

```
441 %% SUPPORTING COMMANDS
442 \newcommand{\step}
443 {%
444 \lambda lettrine<br>445 \lambda445446 lines=2,
447 lhang=0, % space into margin, value between 0 and 1
448 loversize=0.15, % enlarges the height of the capital
449 slope=0em,
450 findent=1em, % gap between capital and intended text
451 nindent=0em % shifts all intended lines, begining with the second line
452 ]{\stepcounter{step}\thestep}{}%
453 }
454
```
\portion This macro is for inserting the portions correctly. By renewing this command you can easiliy define your own design for the portions.

```
455 \newcommand*{\portion}[2][\xcb@name@portionvalue]
456 {%
457 \unit[#2]{#1}
458 }
459
```
\bakingtemperature This macro is used for inserting different bakingtemperatures. Only entered temperatures are displayed (with a symbol from cookingsymbols package). You can change the order of the temperatures by renew this command.

```
460 \define@key{bakingtemperature}{fanoven}[]{\def\xcb@bakingtemperature@fanoven{#1}}
461 \define@key{bakingtemperature}{topbottomheat}[]{\def\xcb@bakingtemperature@topbottomheat{#1}}
462 \define@key{bakingtemperature}{topheat}[]{\def\xcb@bakingtemperature@topheat{#1}}
463 \define@key{bakingtemperature}{bottomheat}[]{\def\xcb@bakingtemperature@bottomheat{#1}}
```

```
464 \define@key{bakingtemperature}{gasstove}[]{\def\xcb@bakingtemperature@gasstove{#1}}
465
466 \newboolean{xcb@bakingtemperature@firstentry}
467 \newcommand*{\bakingtemperature}[1]
468 {%
469 \setboolean{xcb@bakingtemperature@firstentry}{true}%
470 \setkeys{bakingtemperature}{fanoven, topbottomheat, topheat, bottomheat, gasstove}%
471 \setkeys{bakingtemperature}{#1}%
472
473 \ifthenelse{\equal{\xcb@bakingtemperature@fanoven}{}}%
474 {}%
475 {%
476 \xcb@bakingtemperature@fanoven \ {\fontsize{14.5pt}{10pt}\Fanoven}%
477 \setboolean{xcb@bakingtemperature@firstentry}{false}%
478 }%
479 \ifthenelse{\equal{\xcb@bakingtemperature@topbottomheat}{}}%
480 {}%
481 {%
482 \ifthenelse{\boolean{xcb@bakingtemperature@firstentry}}{\setboolean{xcb@bakingtemperature@firstentry}{false}}{, }%
483 \xcb@bakingtemperature@topbottomheat \ {\fontsize{14.5pt}{10pt}\Topbottomheat}%
484 }%
485 \ifthenelse{\equal{\xcb@bakingtemperature@topheat}{}}%
486 {}%
487 {%
488 \ifthenelse{\boolean{xcb@bakingtemperature@firstentry}}{\setboolean{xcb@bakingtemperature@firstent:
489 \xcb@bakingtemperature@topheat \ {\fontsize{14.5pt}{10pt}\Topheat}%
490 }%
491 \ifthenelse{\equal{\xcb@bakingtemperature@bottomheat}{}}%
492 {}%
493 {%
494 \ifthenelse{\boolean{xcb@bakingtemperature@firstentry}}{\setboolean{xcb@bakingtemperature@firstentry}{false}}{, }%
495 \xcb@bakingtemperature@bottomheat \ {\fontsize{14.5pt}{10pt}\Bottomheat}%
496 }%
497 \ifthenelse{\equal{\xcb@bakingtemperature@gasstove}{}}%
498 {}%
499 {%
500 \ifthenelse{\boolean{xcb@bakingtemperature@firstentry}}{\setboolean{xcb@bakingtemperature@firstenti
501 \xcb@bakingtemperature@gasstove \ {\fontsize{14.5pt}{10pt}\Gasstove}%
502 }%
503 }
504
```
#### <span id="page-23-0"></span>**Internal Commands**

#### \xcb@cmd@recipeoverview

```
505 %% INTERNAL COMMANDS
506 \newcommand{\xcb@cmd@recipeoverview}
507 {
508 \begin{tabular}{rl}
509 \ifthenelse{\equal{\xcb@preparationtime}{}}
510 \{\} not set => not shown
511 }
512 {
513 \xcb@name@preparationtime & \xcb@preparationtime\\
514 }
515 \ifthenelse{\equal{\xcb@bakingtime}{}}
```

```
516 \frac{1}{6} not set => not shown
517 }
518 {
519 \xcb@name@bakingtime & \xcb@bakingtime\ifthenelse{\equal{\xcb@bakingtemperature}{}}
520 {
521 \quad \lambda522 }
523 {,\hspace{1em} \xcb@name@bakingtemperature \hspace{1ex} \xcb@bakingtemperature\\
524 }
525 }
526 \ifthenelse{\equal{\xcb@portion}{}}
527 {% not set => not shown
528 }
529 {
530 \xcb@name@portion & \xcb@portion\\
531 }
532 \ifthenelse{\equal{\xcb@calory}{}}
533 \{\% \text{ not set} =\text{> not shown}\}534 }
535 {
536 \xcb@name@calory & \xcb@calory\\
537 }
538 \ifthenelse{\equal{\xcb@source}{}}
539 \{\% not set => not shown
540 }
541 {
542 \xcb@name@source & \xcb@source
543 }
544 \end{tabular}
545 }
546
```
T he following command is needed, if more ingredients than preparation (steps) are inserted. In this case the wrapfigure package behaves in a strange way. The result is that the hint is also floating around the ingredients, although the "box" is already closed. This command repairs this effect. It is taken from <http://mizine.de/latex/wrapfigure-austricksen/>.

```
547 \newcommand\xcb@cmd@wrapfill
548 {% Bug fix for wrapfigure package
549 \par
550 \ifx\parshape\WF@fudgeparshape
551 \nobreak
552 \varkappaip-\baselineskip553 \vskip\c@WF@wrappedlines\baselineskip
554 \allowbreak
555 \WFclear
556 \fi
557 }
558
```
The following code lines define the behaviour of the two pictures

```
559 \define@key{picture}{small}[]{
560 \def\xcb@picture@small{
561 \ifthenelse{\equal{#1}{}}
562 \{\% \text{ not set} =\text{> not shown}\}563 }
```

```
564 {
565 \vspace{-0.6cm}
566 \includegraphics[width=\linewidth, height = \xcb@pictureheight, keepaspectratio]{#1}
567 }
568 }
569 }
570 \define@key{picture}{smallpicturewidth}[]{\def\xcb@picture@smallwidth{#1}}
571 \define@key{picture}{bigpicturewidth}[]{\def\xcb@picture@bigwidth{#1}}
572 \define@key{picture}{big}[]{
573 \def\xcb@picture@big{
574 \ifthenelse{\eq{4}1}{1}575 \{ \text{\% not set =} \text{ not shown} \}576 }
577 {
578 \vspace{-0.6cm}
579 \includegraphics[width=\linewidth, height = \xcb@pictureheight, keepaspectratio]{#1}
580 }
581 }
582 }
583
```
The definition of the recipe properties.

```
584 \define@key{recipe}{preparationtime}[]{\def\xcb@preparationtime{#1}}
585 \define@key{recipe}{bakingtime}[]{\def\xcb@bakingtime{#1}}
586 \define@key{recipe}{bakingtemperature}[]{\def\xcb@bakingtemperature{#1}}
587 \define@key{recipe}{portion}[]{\def\xcb@portion{#1}}
588 \define@key{recipe}{calory}[]{\def\xcb@calory{#1}}
589 \define@key{recipe}{source}[]{\def\xcb@source{#1}}
590
```
This command provides an graphical separator. It is intended to separate the preparation and ingredients part from the optional suggestions. The required parameter must be a color and the optional argument is used to scale the graphic.

#### \xcb@separationgraph

```
591 \newcommand*{\xcb@separationgraph}[2][1.5]
592 {% Graphical separator
593 \begin{center}
594 \begin{tikzpicture}[scale=#1]
595 \fill[color=#2] (0,0) -- (-0.2, 0.1) -- (-4, 0) -- (-0.2, -0.1) -- cycle;
596 \fill[color=#2] (0,0) -- (0.2, 0.1) -- (4, 0) -- (0.2, -0.1) -- cycle;
597 \fill[color=#2] (0,0) circle (0.1);
598 \end{tikzpicture}
599 \end{center}
600 }
601
```
#### <span id="page-25-0"></span>**6.10 Hooks**

The following hooks allow the user to insert data many different places in the recipe in order to customize the recipe.

T he content of this hook command is inserted before the (two) pictures. Therefore it is the first page content (aside from the page headline etc).

```
602 %% HOOKS
603 \newcommand*{\pregraph}[1]
604 {% Hook: entered before the pictures
605 \def\xcb@hook@pregraph
606 {%
607 \begin{minipage}[T]{\textwidth}
608 #1
609 \vspace{0.6cm}
610 \end{minipage}
611 }
612 }
613
```
T his command is inserted before the title of the recipe. That means it is displayed after the pictures.

```
614 \newcommand*{\pretitle}[1]
615 {% Hook: entered before the recipe title
616 \def\xcb@hook@pretitle
617 {%
618 #1
619 }
620 }
621
```
T he next macro is integrated before the overview of the recipe and therefore after the recipe title.

```
622 \newcommand*{\prerecipeoverview}[1]
623 {% Hook: entered before the recipe overview
624 \def\xcb@hook@prerecipeoverview
625 {%
626 #1
627 }
628 }
629
```
T his command is inserted before the preparation headline and steps, i.e. it is beside the ingredients.

```
630 \newcommand*{\prepreparation}[1]
631 {% Hook: entered before the preparation (steps)
632 \def\xcb@hook@prepreparation
633 {%
634 #1
635 }
636 }
637
```
T his command is inserted after the preparation headline and steps, i.e. it is beside the ingredients.

```
638 \newcommand*{\postpreparation}[1]
639 {% Hook: entered after the preparation (steps)
640 \def\xcb@hook@postpreparation
641 {%
```
 #1 } } 

T he following hook command is integrated before the ingredients. That means it parallel to the preparation.

```
646 \newcommand*{\preingredients}[1]
647 {% Hook: entered before the ingredients
648 \def\xcb@hook@preingredients
649 {%
650 #1
651 }
652 }
653
```
T he following hook command is integrated after the ingredients. That means it parallel to the preparation.

```
654 \newcommand*{\postingredients}[1]
655 {% Hook: entered after the ingredients
656 \def\xcb@hook@postingredients
657 {%
658 #1
659 }
660 }
661
```
#### <span id="page-27-0"></span>**6.11 Recipe Environment**

recipe This the environment for inserting recipes. Inside you define your ingredients, preparation, pictures (graph) and maybe suggestions and/or a hint. The commands xcb@cmd@myrecipeoverview and xcb@cmd@wrapfill are intended for internal use only.

```
662 \newenvironment{recipe}[2][]
663 {% initialisation
664 \setkeys{recipe}{preparationtime, bakingtime, bakingtemperature, portion, calory, source}
665 \setkeys{picture}{small, big, smallpicturewidth=\xcb@smallpicturewidth, bigpicturewidth=\xcb@bigpicture
666 \def\xcb@hook@pregraph{}
667 \def\xcb@hook@pretitle{}
668 \def\xcb@introduction{}
669 \def\xcb@hook@prepreparation{}
670 \preparation{}
671 \def\xcb@hook@postpreparation{}
672 \def\xcb@hook@preingredients{}
673 \ingredients{}
674 \def\xcb@hook@postingredients{}
675 \def\xcb@suggestion{}
676 \def\xcb@hint{}
677
678 \def\xcb@recipename{#2}
679 \setkeys{recipe}{#1} % reading the optional parameters
680
681 \setcounter{xcb@newpagefoot}{1}
```

```
682 \setcounter{xcb@newpagehead}{\value{page}}
683 }
684 {% this part is executed at \end{recipe}
685 %% FIRST BLOCK
686 \xcb@hook@pregraph
687 \if@twoside
688 \ifodd\arabic{page}
689 \begin{minipage}[T]{\xcb@picture@bigwidth}
690 \xcb@picture@big
691 \end{minipage}
692 \hfill
693 \begin{minipage}[T]{\xcb@picture@smallwidth}
694 \xcb@picture@small
695 \end{minipage}
696 \else
697 \begin{minipage}[T]{\xcb@picture@smallwidth}
698 \xcb@picture@small
699 \end{minipage}
700 \hfill
701 \begin{minipage}[T]{\xcb@picture@bigwidth}
702 \xcb@picture@big
703 \end{minipage}
704 \fi
705 \else
706 \begin{minipage}[T]{\xcb@picture@bigwidth}
707 \xcb@picture@big
708 \end{minipage}
709 \hfill
710 \begin{minipage}[T]{\xcb@picture@smallwidth}
711 \xcb@picture@small
712 \end{minipage}
713 \forallfi
714
715 %% SECOND BLOCK
716 \xcb@hook@pretitle
717 \recipesection[\normalsize\xcb@recipename]%
718 {\hspace{-1em}\textcolor{\xcb@color@recipename}{\xcb@font@recipename\xcb@recipename}}
719 \xcb@cmd@recipeoverview
720
721 \xcb@introduction
722
723 %% THIRD BLOCK
724 \ifthenelse{\equal{\xcb@ingredientslines}{\empty}}%
725 {%
726 \begin{wraptable}{r}{\xcb@ingredientswidth}
727 {% No line number given by the user
728 \vspace{-1em} % same height of ingredients and preparation
729 \xcb@hook@preingredients
730
731 \xcb@ingredients
732
733 \xcb@hook@postingredients
734 }
735 \end{wraptable}<br>736 }
736 }
737 {%
738 \begin{wraptable}[\xcb@ingredientslines]{r}{\xcb@ingredientswidth}
739 {% Use the given line number by the user
```

```
740 \vspace{-1em} % same height of ingredients and preparation
741 \xcb@hook@preingredients
742
743 \xcb@ingredients
744
745 \xcb@hook@postingredients
746 }
747 \end{wraptable}
748 }
749 \xcb@hook@prepreparation
750
751 \xcb@preparation
752
753 \xcb@hook@postpreparation
754
755 \xcb@suggestion
756
757 \forallfill
758
759 \xcb@cmd@wrapfill
760 \xcb@hint
761 \setcounter{xcb@newpagefoot}{0}
762 }
763
```
# <span id="page-29-0"></span>**6.12 Header and Footer**

```
764 \pagestyle{fancy}
765 \renewcommand{\sectionmark}[1]
766 {%
767 \markright{\MakeUppercase{\thesection.\ #1}}
768 }
769 \renewcommand{\headrulewidth}
770 {%
771 0.5pt
772 }
773 \fancyhf{}
774 \if@twoside
775 \fancyfoot[LE,RO]{\textbf{\thepage}}
776 \fancyhead[LE,RO]{\rightmark}
777 \else
778 \fancyfoot[R]{\textbf{\thepage}}
779 \fancyhead[R]{\rightmark}
780 \fi
781 \fancyhead[C]{\@newpagehint{head}}
782 \fancyfoot[C]{\@newpagehint{foot}}
783
```
Below the counter for the header and the footer are defined and initialised.

```
784 \newcounter{xcb@newpagehead}
785 \setcounter{xcb@newpagehead}{0}
786 \newcounter{xcb@newpagefoot}
787 \setcounter{xcb@newpagefoot}{0}
```
\@newpagehint This macro is used to create a hint in the head or foot of the page, that the recipe is longer than one page.

```
788 \newcommand*{\@newpagehint}[1]
789 {
790 \ifthenelse{\equal{#1}{head}}
791 {
792 \ifnum \value{xcb@newpagehead} < \value{page}
793 \ifnum \value{xcb@newpagehead} > 0
794 \xcb@name@continuationhead
795 \fi
796 \overline{f}797 }
798 {
799 \ifthenelse{\value{xcb@newpagefoot} > 0}
800 {
801 \xcb@name@continuationfoot
802 }
803 {% if no message at the bottom is set, there is no need for a message on the next page
804 \setcounter{xcb@newpagehead}{0}
805 }
806 }
807 }
808
```
## <span id="page-30-0"></span>**6.13 Background Picture**

```
809 \define@key{background}{width}[\linewidth]{\def\xcb@background@width{#1}}
810 \define@key{background}{height}[\paperheight]{\def\xcb@background@height{#1}}
811 \define@key{background}{x}[0cm]{\def\xcb@background@x{#1}}
812 \define@key{background}{y}[0cm]{\def\xcb@background@y{#1}}
813 \define@key{background}{orientation}[default]{\def\xcb@background@orientation{#1}}
814 \savekeys{background}
815 {%
816 width,
817 height,
818 x,
819 y,
820 orientation
821 }
822
```
etBackgroundPicture This macro is intended to set easily a (transparent) background. The command uses the eso-pic package. If the implemented options are not satisfying you, you may take a look at the documentation of eso-pic when redefining this command.

```
823 \newcommand*{\setBackgroundPicture}[2][]
824 {%
825 \ClearShipoutPictureBG
826 \setkeys{background}{width, height, x, y, orientation} % initialisation
827 \setkeys{background}{#1}
828 \AddToShipoutPicture
829 {%
830 \ifthenelse{\equal{\xcb@background@orientation}{default}}
831 {% default
832 \put(\xcb@background@x, \xcb@background@y)
```
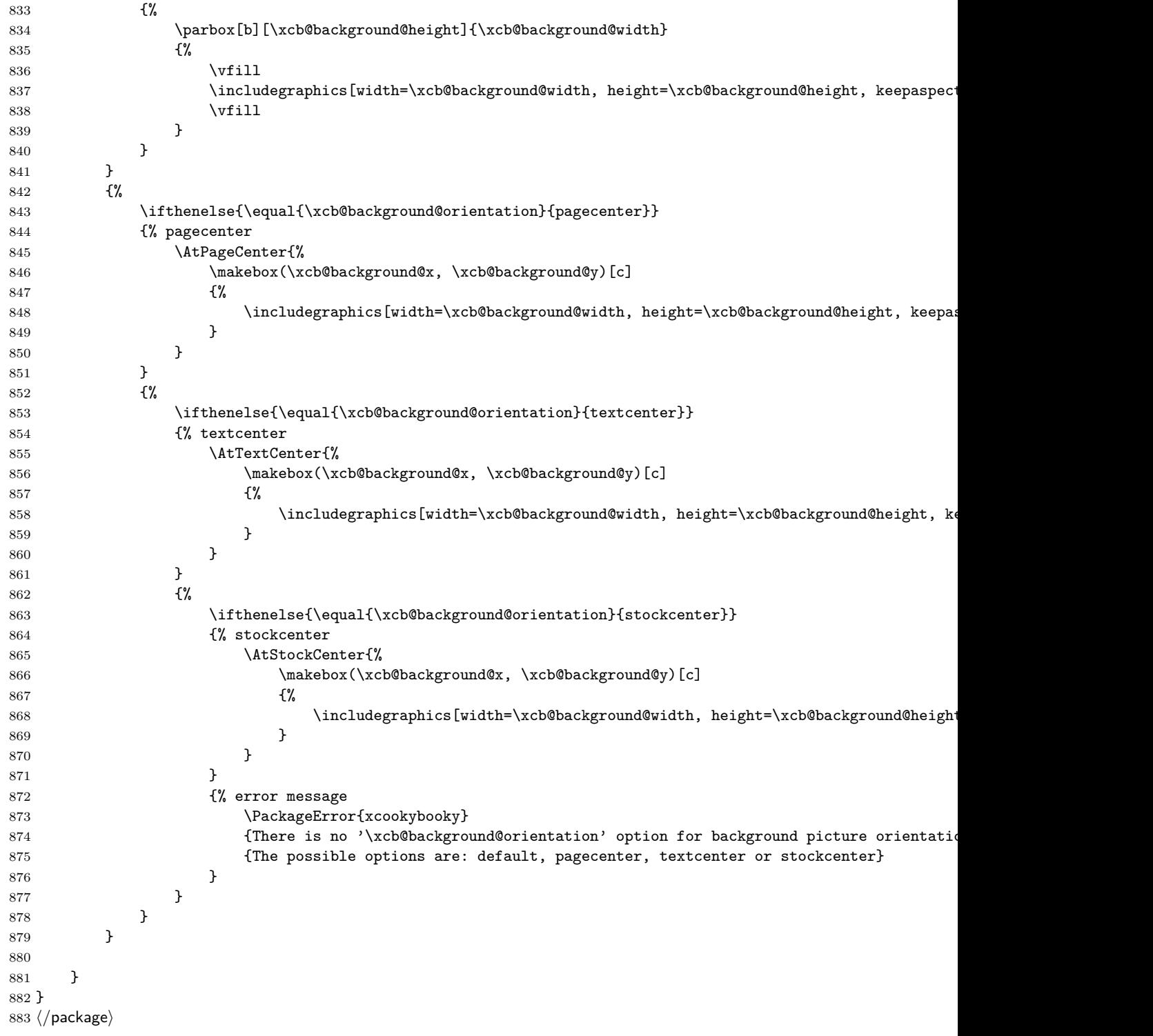

# <span id="page-32-0"></span>**6.14 Configuration file**

This file is intended to change the design central. The most important commands are already written down. You have to submit the option myconfig, if you want to load the configuration file.

884  $\langle *config \rangle$  %% Change Layout \setRecipeColors {% recipename, intro, ing, inghead, prep, prephead, suggestion, suggestionhead, separationgraph, hint, hinthead, hintline, numeration } \setRecipeSizes {% recipename, intro, ing, inghead, prep, prephead, 911 suggestion, hint, hinthead } \setRecipeLengths {% pictureheight, bigpicturewidth, 920 smallpicturewidth, introductionwidth, preparationwidth, ingredientswidth } \setRecipenameFont{cmr}{T1}{m}{n} \setHeadlines {% inghead, prephead, hinthead, continuationhead, continuationfoot, preparationtime,

```
936 bakingtime,
937 bakingtemperature,
938 portion,
939 portionvalue,
940 calory,<br>941 source
       source
942 }
943
944 \langle/config)
```
# **Index**

Numbers written in italic refer to the page where the corresponding entry is described; numbers underlined refer to the code line of the definition; numbers in roman refer to the code lines where the entry is used.

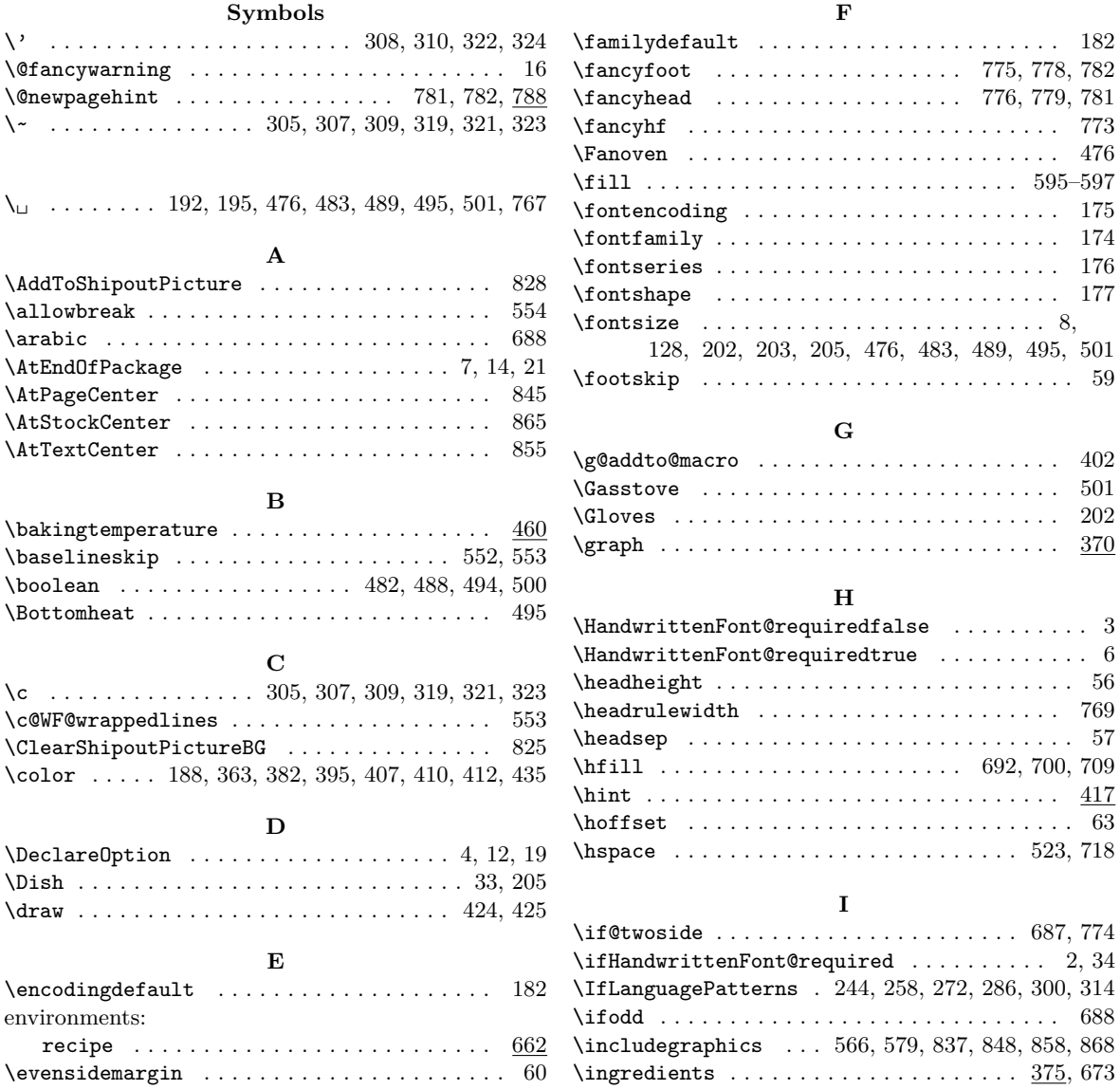

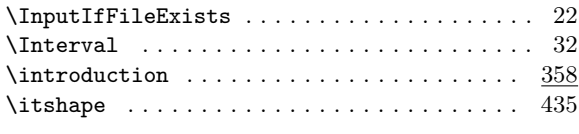

# **L**

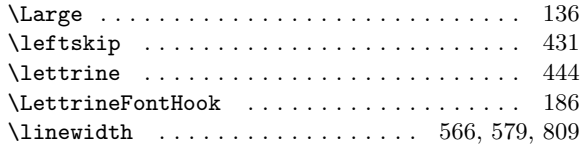

## **M**

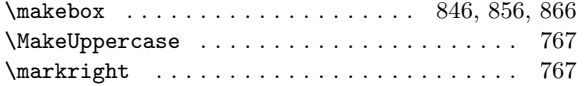

# **N**

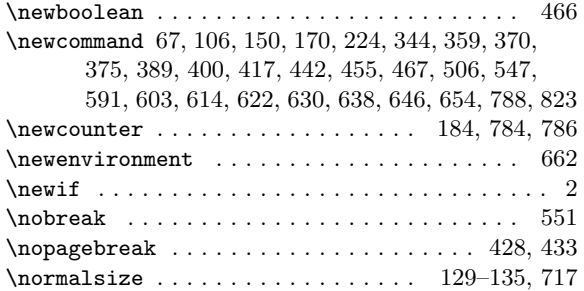

## **O**

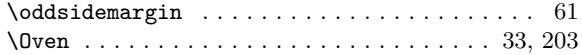

## **P**

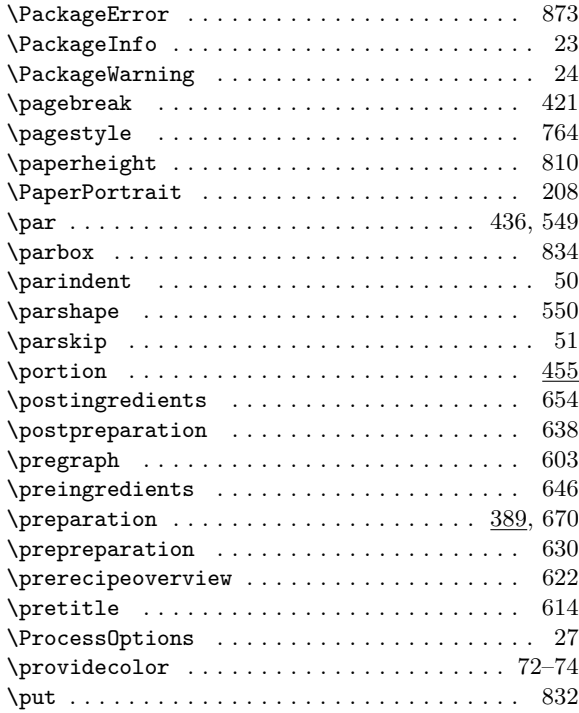

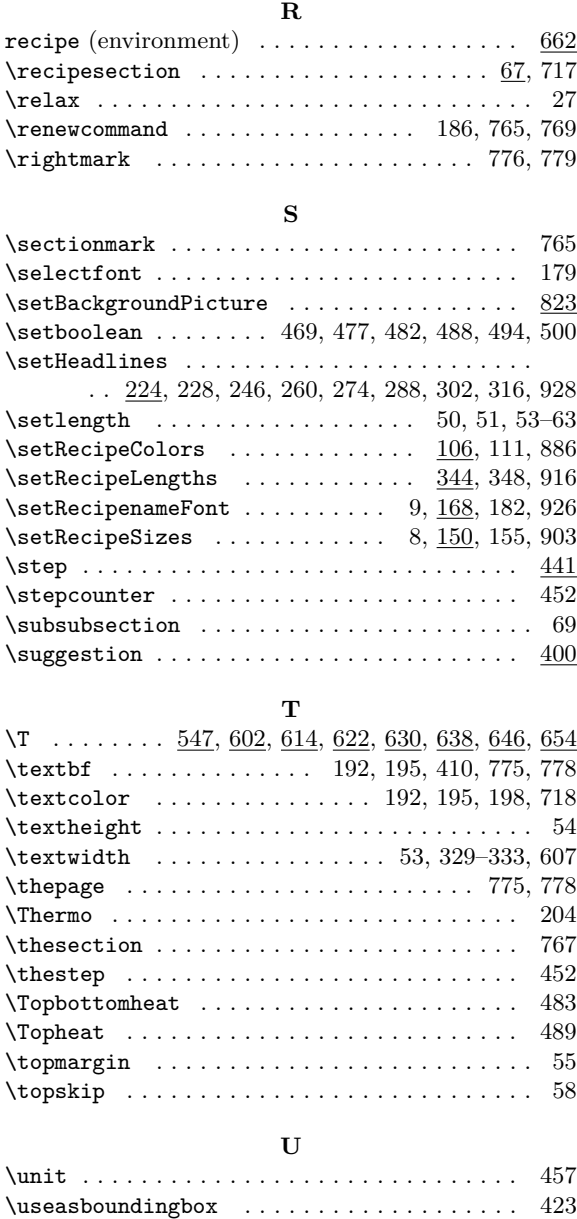

## **V**

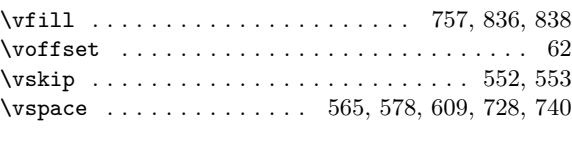

# **W**

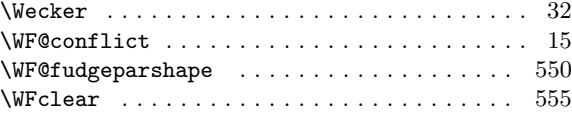

# **X**

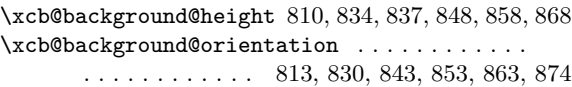

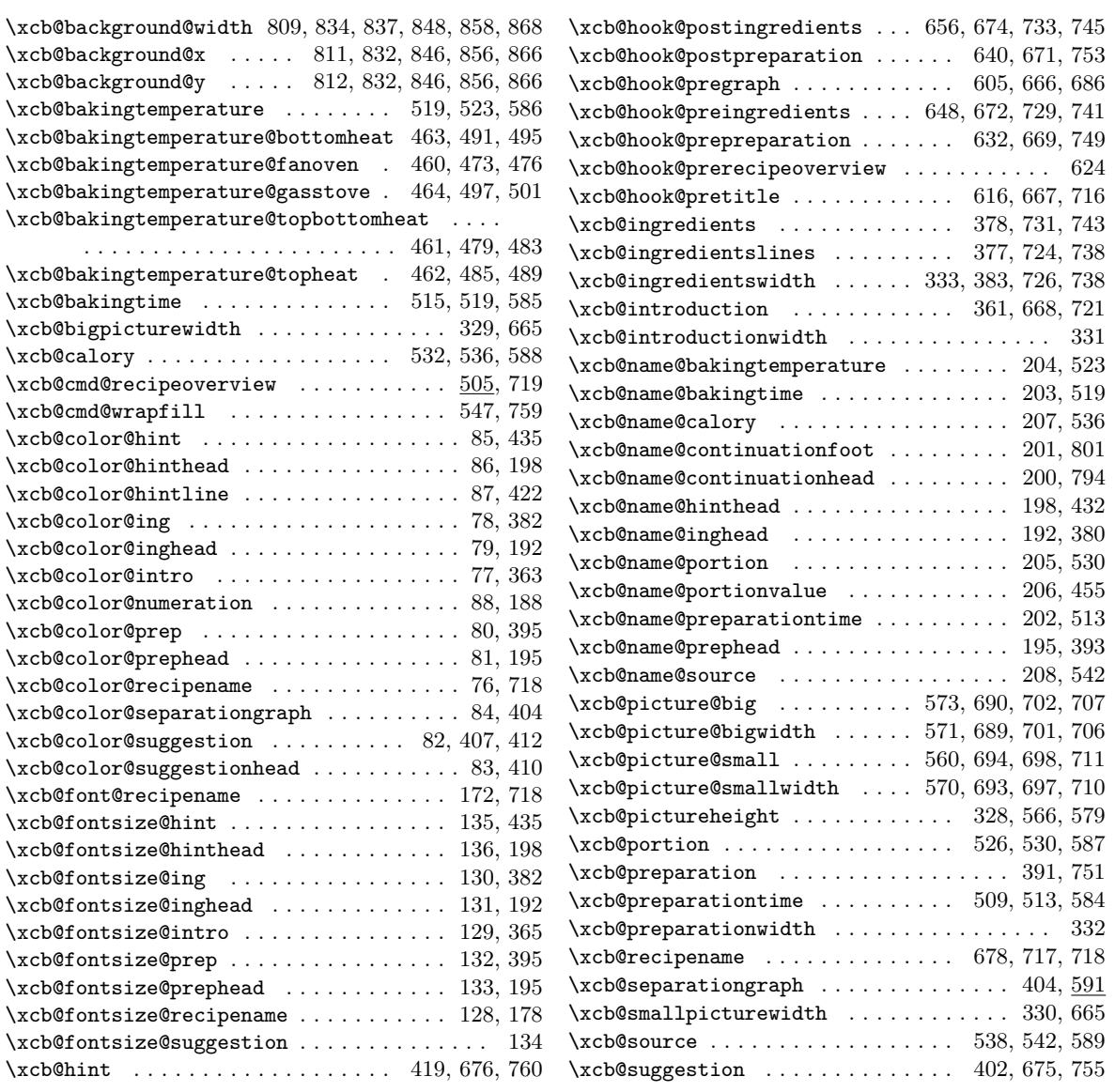